# Individuelle Termine bei mündlichen Prüfungen

## 19.05.2024 04:05:33

## **FAQ-Artikel-Ausdruck**

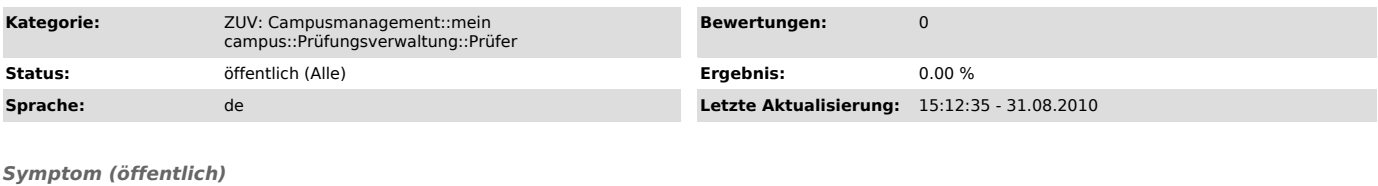

## *Problem (öffentlich)*

Wie kann man individuelle Termine für mündlicher Prüfungen bei der Notenverbuchung eintragen?

### *Lösung (öffentlich)*

Wählen Sie in der Notenverbuchung eine Prüfung aus, deren Prüfungsform mündlich ist. In der Teilnehmerliste sehen Sie nun neben dem Bewertungsfeld für jeden Studenten noch ein Feld für Termin und ein Feld für die Zeit. Im Feld Termin tragen Sie bitte das Datum im Format dd.mm.jjjj ein, ein Beispiel<br>wäre 25.08.2009. Die Zeit tragen Sie als hh:mm ein, also beispielsweise 1